# **nbsphinx**

*Release 0.2.16*

# **Matthias Geier**

**Nov 07, 2017**

# **Contents**

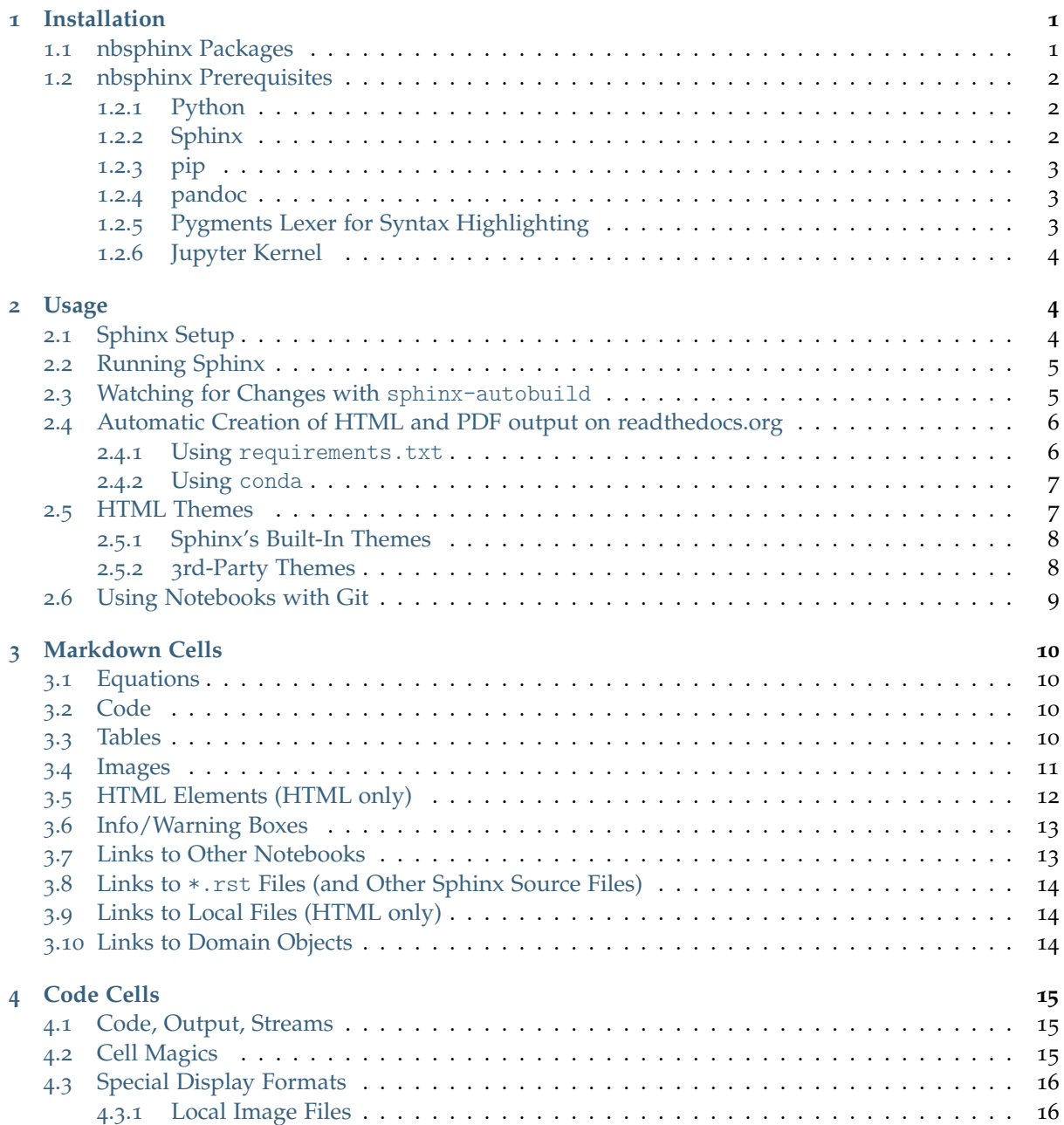

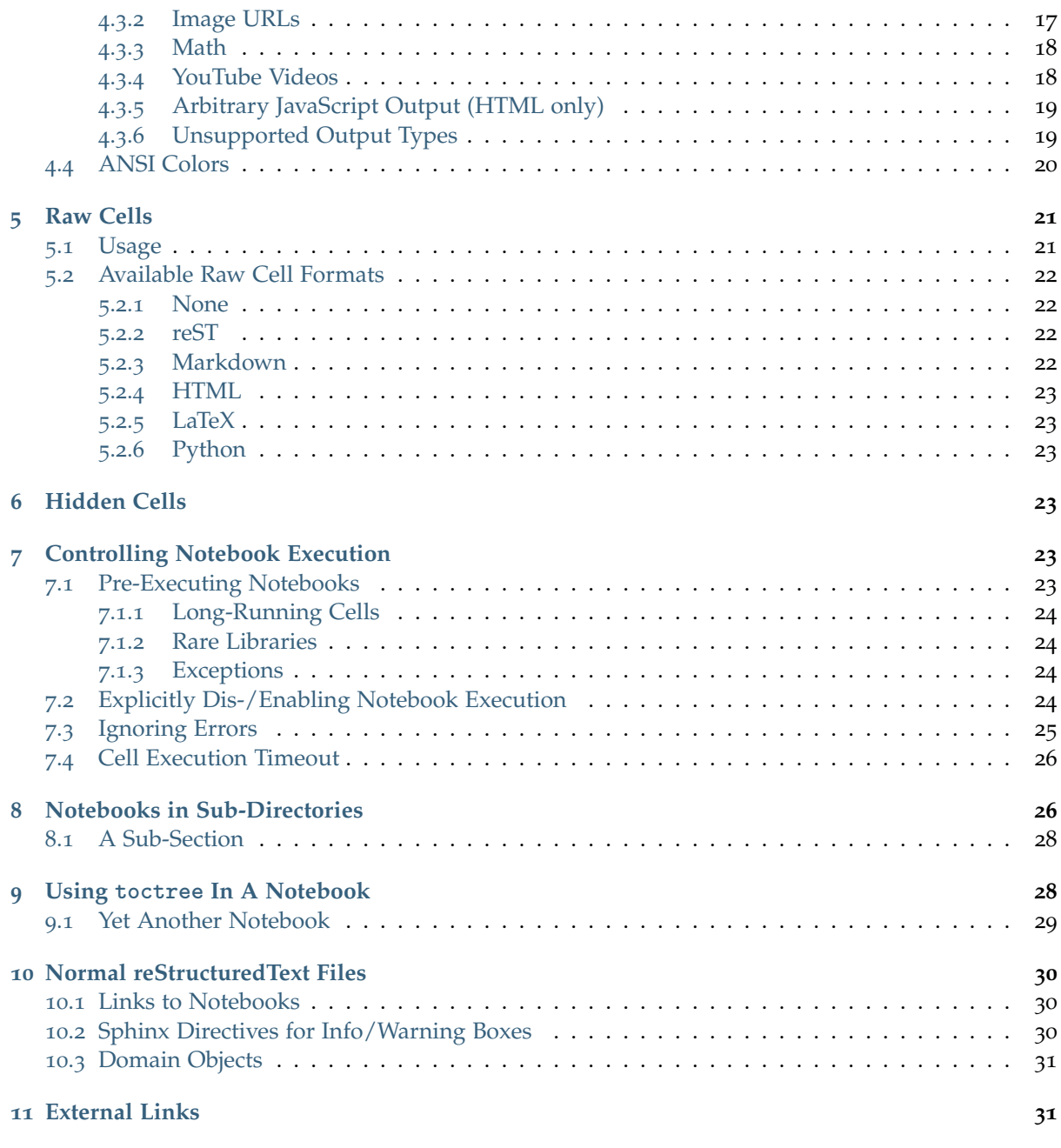

nbsphinx is a [Sphinx](http://sphinx-doc.org/)<sup>[1](#page-1-0)</sup> extension that provides a source parser for  $*$ . ipynb files. Custom Sphinx directives are used to show [Jupyter Notebook](http://jupyter.org/)<sup>[2](#page-1-1)</sup> code cells (and of course their results) in both HTML and LaTeX output. Un-evaluated notebooks – i.e. notebooks without stored output cells – will be automatically executed during the Sphinx build process.

#### **Quick Start:**

- . Install nbsphinx
- . Edit your conf.py and add 'nbsphinx' to extensions.
- . Edit your index.rst and add the names of your \*.ipynb files to the toctree.

<span id="page-1-0"></span><sup>&</sup>lt;sup>1</sup> http://sphinx-doc.org/

<span id="page-1-1"></span>http://jupyter.org/

#### 4. Run Sphinx!

**Online documentation (and example of use):** <http://nbsphinx.readthedocs.io/>

**Source code repository (and issue tracker):** <https://github.com/spatialaudio/nbsphinx/>

**License:** MIT – see the file LICENSE for details.

All content shown below – except for the section *[Normal reStructuredText Files](#page-30-0)* – was generated from Jupyter notebooks.

# <span id="page-2-0"></span>**1 Installation**

Note that some packages may be out-of-date. You can always get the newest nbsphinx release from [PyPI](https://pypi.python.org/pypi/nbsphinx)[3](#page-2-3) (using pip). If you want to try the latest development version, have a look at the file [CON-](https://github.com/spatialaudio/nbsphinx/blob/master/CONTRIBUTING.rst)[TRIBUTING.rst](https://github.com/spatialaudio/nbsphinx/blob/master/CONTRIBUTING.rst)[4](#page-2-4) .

## <span id="page-2-1"></span>**1.1 nbsphinx Packages**

[5](#page-2-5)

If you are using the conda package manager (e.g. with [Anaconda](https://www.anaconda.com/download/)<sup>[6](#page-2-6)</sup> for Linux/macOS/Windows), you can install nbsphinx from the [conda-forge](https://conda-forge.org/)[7](#page-2-7) channel:

conda install -c conda-forge nbsphinx

If you are using Linux, there are packages available for many distributions.

[8](#page-2-8)

 $\alpha$ 

On any platform, you can also install nbsphinx with pip, Python's own package manager:

python3 -m pip install nbsphinx --user

If you want to install it system-wide for all users (assuming you have the necessary rights), just drop the --user flag.

To upgrade an existing nbsphinx installation to the newest release, use the --upgrade flag:

python3 -m pip install nbsphinx --upgrade --user

If you suddenly change your mind, you can un-install it with:

python3 -m pip uninstall nbsphinx

Depending on your Python installation, you may have to use python instead of python3.

#### <span id="page-2-2"></span>**1.2 nbsphinx Prerequisites**

Some of the aforementioned packages will install some of these prerequisites automatically, some of the things may be already installed on your computer anyway.

<span id="page-2-3"></span><sup>3</sup> https://pypi.python.org/pypi/nbsphinx

<span id="page-2-4"></span><sup>4</sup> https://github.com/spatialaudio/nbsphinx/blob/master/CONTRIBUTING.rst

<span id="page-2-5"></span><sup>5</sup> https://anaconda.org/conda-forge/nbsphinx

<span id="page-2-6"></span><sup>6</sup> https://www.anaconda.com/download/

<span id="page-2-7"></span><sup>7</sup> https://conda-forge.org/

<span id="page-2-8"></span><sup>8</sup> https://repology.org/metapackage/python:nbsphinx

<span id="page-2-9"></span><sup>9</sup> https://pypi.python.org/pypi/nbsphinx

#### <span id="page-3-0"></span>**1.2.1 Python**

Of course you'll need Python, because both Sphinx and nbsphinx are implemented in Python. There are many ways to get Python. If you don't know which one is best for you, you can try [Anaconda](https://www.anaconda.com/download/)<sup>[13](#page-3-5)</sup>.

#### <span id="page-3-1"></span>**1.2.2 Sphinx**

You'll need [Sphinx](http://www.sphinx-doc.org/)<sup>[14](#page-3-6)</sup> as well, because nbsphinx is just a Sphinx extension and doesn't do anything on its own.

If you use conda, you can get [Sphinx from the conda-forge channel](https://anaconda.org/conda-forge/sphinx)<sup>[15](#page-3-7)</sup>:

```
conda install -c conda-forge sphinx
```
Alternatively, you can install it with pip (see below):

```
python3 -m pip install Sphinx --user
```
#### <span id="page-3-2"></span>**1.2.3 pip**

Recent versions of Python already come with pip pre-installed. If you don't have it, you can [install it](https://pip.pypa.io/en/latest/installing/) [manually](https://pip.pypa.io/en/latest/installing/)<sup>[16](#page-3-8)</sup>.

#### <span id="page-3-3"></span>**1.2.4 pandoc**

The stand-alone program  $p$  and  $oc^{17}$  $oc^{17}$  $oc^{17}$  is used to convert Markdown content to something Sphinx can understand. You have to install this program separately, ideally with your package manager. If you are using conda, you can install [pandoc from the conda-forge channel](https://anaconda.org/conda-forge/pandoc)<sup>[18](#page-3-10)</sup>:

conda install -c conda-forge pandoc

If that doesn't work out for you, have a look at pandoc's [installation instructions](http://pandoc.org/installing.html)<sup>[19](#page-3-11)</sup>.

#### **Note:**

The use of pandoc in nbsphinx is temporary, but will likely stay that way for a long time, see [issue](https://github.com/spatialaudio/nbsphinx/issues/36) #[36](https://github.com/spatialaudio/nbsphinx/issues/36)[20](#page-3-12) .

#### <span id="page-3-4"></span>**1.2.5 Pygments Lexer for Syntax Highlighting**

To get proper syntax highlighting in code cells, you'll need an appropriate *Pygments lexer*. This of course depends on the programming language of your Jupyter notebooks (more specifically, the pygments\_lexer metadata of your notebooks).

For example, if you use Python in your notebooks, you'll have to have the IPython package installed, e.g. with

<span id="page-3-5"></span><sup>13</sup> https://www.anaconda.com/download/

<span id="page-3-6"></span><sup>14</sup> http://www.sphinx-doc.org/

<span id="page-3-7"></span><sup>15</sup> https://anaconda.org/conda-forge/sphinx

<span id="page-3-8"></span><sup>16</sup> https://pip.pypa.io/en/latest/installing/

<span id="page-3-9"></span><sup>17</sup> http://pandoc.org/

<span id="page-3-10"></span><sup>18</sup> https://anaconda.org/conda-forge/pandoc

<span id="page-3-11"></span><sup>19</sup> http://pandoc.org/installing.html

<span id="page-3-12"></span><sup>20</sup> https://github.com/spatialaudio/nbsphinx/issues/36

conda install -c conda-forge ipython

or

python3 -m pip install IPython --user

#### **Note:**

If you are using Anaconda with the default channel and syntax highlighting in code cells doesn't seem to work, you can try to install IPython from the conda-forge channel or directly with pip, or as a work-around, add 'IPython.sphinxext.ipython\_console\_highlighting' to extensions in your conf.py.

For details, see Anaconda issue  $\#1430^{21}$  $\#1430^{21}$  $\#1430^{21}$  and nbsphinx issue  $\#24^{22}$  $\#24^{22}$  $\#24^{22}$ .

#### <span id="page-4-0"></span>**1.2.6 Jupyter Kernel**

If you want to execute your notebooks during the Sphinx build process (see *[Controlling Notebook Exe](#page-23-4)[cution](#page-23-4)*), you need an appropriate [Jupyter kernel](http://jupyter.readthedocs.io/en/latest/projects/kernels.html)<sup>[23](#page-4-5)</sup> installed.

For example, if you use Python, you should install the ipykernel package, e.g. with

conda install -c conda-forge ipykernel

or

```
python3 -m pip install ipykernel --user
```
If you created your notebooks yourself with Jupyter, it's very likely that you have the right kernel installed already.

# <span id="page-4-1"></span>**2 Usage**

#### <span id="page-4-2"></span>**2.1 Sphinx Setup**

In the directory with your notebook files, run this command (assuming you have [Sphinx](http://sphinx-doc.org/)<sup>[24](#page-4-6)</sup> installed already):

python3 -m sphinx.quickstart

Answer the questions that appear on the screen. In case of doubt, just press the <Return> key repeatedly to take the default values.

After that, there will be a few brand-new files in the current directory. You'll have to make a few changes to the file named [conf.py.](conf.py) You should at least check if those two variables contain the right things:

```
extensions = [
    'nbsphinx',
    'sphinx.ext.mathjax',
```
<span id="page-4-3"></span><sup>21</sup> https://github.com/ContinuumIO/anaconda-issues/issues/1430

<span id="page-4-4"></span><sup>22</sup> https://github.com/spatialaudio/nbsphinx/issues/24

<span id="page-4-5"></span><sup>23</sup> http://jupyter.readthedocs.io/en/latest/projects/kernels.html

<span id="page-4-6"></span><sup>24</sup> http://sphinx-doc.org/

] exclude\_patterns = ['\_build', '\*\*.ipynb\_checkpoints']

Once your conf.py is in place, edit the file named index.rst and add the file names of your notebooks (with or without the . ipynb extension) to the [toctree](http://www.sphinx-doc.org/en/stable/markup/toctree.html)<sup>[25](#page-5-1)</sup> directive.

#### **autosummary bug:**

If you are using the sphinx.ext.autosummary Sphinx extension, there is [a bug in Sphinx \(below](https://github.com/sphinx-doc/sphinx/issues/2485) [version](https://github.com/sphinx-doc/sphinx/issues/2485)  $1.5$ <sup>[26](#page-5-2)</sup> which prevents notebooks from being parsed. As a work-around you can explicitly list all the files for which autosummary should be ran using the [autosummary\\_generate](http://www.sphinx-doc.org/en/stable/ext/autosummary.html#confval-autosummary_generate)<sup>[27](#page-5-3)</sup> variable in conf.py. For example,

autosummary\_generate = ['myfile1.rst', 'myfile2.rst']

#### <span id="page-5-0"></span>**2.2 Running Sphinx**

To create the HTML pages, use this command:

python3 -m sphinx <source-dir> <build-dir>

If you have many notebooks, you can do a parallel build by using the  $-i$  option:

python3 -m sphinx <source-dir> <br/> <br/> <br/> <br/> <br/>dir> -j<number-of-processes>

For example, if your source files are in the current directory and you have 4 CPU cores, you can run this:

python3 -m sphinx . \_build -j4

Afterwards, you can find the main HTML file in \_build/index.html.

Subsequent builds will be faster, because only those source files which have changed will be re-built. To force re-building all source files, use the -E option.

#### **Note:**

By default, notebooks will be executed during the Sphinx build process only if they do not have any output cells stored. See *[Controlling Notebook Execution](#page-23-4)*.

To create LaTeX output, use:

python3 -m sphinx <source-dir> <build-dir> -b latex

If you don't know how to create a PDF file from the LaTeX output, you should have a look at [Latexmk](http://personal.psu.edu/jcc8//software/latexmk-jcc/)<sup>[28](#page-5-4)</sup> (see also [this tutorial](http://mg.readthedocs.io/latexmk.html)<sup>[29](#page-5-5)</sup>).

Sphinx can automatically check if the links you are using are still valid. Just invoke it like this:

<span id="page-5-1"></span><sup>25</sup> http://www.sphinx-doc.org/en/stable/markup/toctree.html

<span id="page-5-2"></span><sup>26</sup> https://github.com/sphinx-doc/sphinx/issues/2485

<span id="page-5-3"></span><sup>27</sup> http://www.sphinx-doc.org/en/stable/ext/autosummary.html#confval-autosummary\_generate

<span id="page-5-4"></span><sup>28</sup> http://personal.psu.edu/jcc8//software/latexmk-jcc/

<span id="page-5-5"></span><sup>29</sup> http://mg.readthedocs.io/latexmk.html

python3 -m sphinx <source-dir> <br/> <br/>build-dir> -b linkcheck

#### <span id="page-6-0"></span>**2.3 Watching for Changes with sphinx-autobuild**

If you think it's tedious to run the Sphinx build command again and again while you make changes to your notebooks, you'll be happy to hear that there is a way to avoid that: [sphinx-autobuild](https://pypi.python.org/pypi/sphinx-autobuild)<sup>[30](#page-6-2)</sup>!

It can be installed with

python3 -m pip install sphinx-autobuild --user

You can start auto-building your files with

python3 -m sphinx\_autobuild <source-dir> <br/> <br/> <br/> <br/>huild-dir>

This will start a local webserver which will serve the generated HTML pages at [http://localhost:](http://localhost:8000/)8000/. Whenever you save changes in one of your notebooks, the appropriate HTML page(s) will be re-built and when finished, your browser view will be refreshed automagically. Neat!

You can also abuse this to auto-build the LaTeX output:

python3 -m sphinx autobuild <source-dir> <br/> <br/> <br/> <br/> <br/>b latex

However, to auto-build the final PDF file as well, you'll need an additional tool. Again, you can use latexmk for this (see *[above](#page-5-0)*). Change to the build directory and run

latexmk -pdf -pvc

If your PDF viewer isn't opened because of LaTeX build errors, you can use the command line flag -f to *force* creating a PDF file.

#### <span id="page-6-1"></span>**2.4 Automatic Creation of HTML and PDF output on readthedocs.org**<sup>31</sup>

There are two different methods, both of which are described below.

In both cases, you'll first have to create an account on <https://readthedocs.org/> and connect your Github/Bitbucket account. Instead of connecting, you can also manually add any publicly available Git/Subversion/Mercurial/Bazaar repository.

After doing the steps described below, you only have to "push" to your repository, and the HTML pages and the PDF file of your stuff are automagically created on readthedocs.org. Awesome!

You can even have different versions of your stuff, just use Git tags and branches and select in the readthedocs.org settings (under "Admin", "Versions") which of those should be created.

If your new versions are not automatically built, go to the "Settings" of your Github repository, continue to "Integrations & services", and make sure that "ReadTheDocs" is listed and activated in the "Services" section. If not, use "Add service". There is probably a similar thing for Bitbucket and others.

#### **Note:**

If you want to execute notebooks (see *[Controlling Notebook Execution](#page-23-4)*), you'll need to install the appropriate Jupyter kernel. In the examples below, the IPython kernel ist installed from the packet ipykernel.

<span id="page-6-2"></span><sup>30</sup> https://pypi.python.org/pypi/sphinx-autobuild

 $^{31}$ https://readthedocs.org

#### <span id="page-7-0"></span>**2.4.1 Using requirements.txt**

1. Create a file named requirements.txt (or whatever name you wish) in your repository containing the required pip packages:

```
sphinx>=1.4
ipykernel
nbsphinx
```
You can also install directly from Github et al., using a specific branch/tag/commit, e.g.

```
git+https://github.com/spatialaudio/nbsphinx.git@master
```
- 2. In the "Advanced Settings" on readthedocs.org, specify the path to your requirements.txt file (or however you called it) in the box labeled "Requirements file". Kinda obvious, isn't it?
- 3. Still in the "Advanced Settings", make sure the right Python interpreter is chosen. This must be the same version  $(2.x \text{ or } 3.x)$  as you were using in your notebooks!

#### <span id="page-7-1"></span>**2.4.2 Using conda**

1. Create a file named readthedocs.yml in the main directory of your repository, containing the name of yet another file:

```
conda:
  file: readthedocs-environment.yml
```
2. Create the file mentioned above. You can choose whatever name you want (it may also live in a subdirectory, e.g. doc/environment.yml), it just has to match whatever is specified in readthedocs.yml. The second file describes a [conda environment](https://conda.io/docs/using/envs.html) $32$  and should contain something like this:

```
channels:
  - conda-forge
dependencies:
  - python==3.5
  - sphinx>=1.4
  - pandoc
  - nbconvert
  - ipykernel
  - pip:
    - nbsphinx
```
It is up to you if you want to install nbsphinx with conda or with pip (but note that the conda package might be outdated). And you can of course add further conda and pip packages. You can also install packages directly from Github et al., using a specific branch/tag/commit, e.g.

```
- pip:
- git+https://github.com/spatialaudio/nbsphinx.git@master
```
#### **Note:**

The specification of the conda-forge channel is recommended because it tends to have more recent package versions than the default channel.

<span id="page-7-2"></span><sup>32</sup> https://conda.io/docs/using/envs.html

#### **Note:**

Most of the "Advanced Settings" on readthedocs.org will be ignored if you have a readthedocs.yml file.

#### **Warning:**

If you have a very long repository name (or branch name), you might run into this quite obscure problem: ['placeholder too short'](https://github.com/rtfd/readthedocs.org/issues/1902)<sup>[33](#page-8-2)</sup>.

#### <span id="page-8-0"></span>**2.5 HTML Themes**

The nbsphinx extension does *not* provide its own theme, you can use any of the available themes or [create a custom one](http://www.sphinx-doc.org/en/stable/theming.html#creating-themes)[34](#page-8-3), if you feel like it.

The following (incomplete) list of themes contains up to three links for each theme:

- 1. The documentation (or the official sample page) of this theme (if available; see also the [docu](http://www.sphinx-doc.org/en/latest/theming.html#builtin-themes)[mentation of the built-in Sphinx themes](http://www.sphinx-doc.org/en/latest/theming.html#builtin-themes)<sup>[35](#page-8-4)</sup>)
- 2. How the nbsphinx documentation looks when using this theme
- 3. How to enable this theme using either requirements.txt or readthedocs.yml and themespecific settings (in some cases)

#### <span id="page-8-1"></span>**2.5.1 Sphinx's Built-In Themes**

- [alabaster](https://alabaster.readthedocs.io/)<sup>[36](#page-8-5)</sup>: [example](http://nbsphinx.readthedocs.io/en/alabaster-theme/)<sup>[37](#page-8-6)</sup>, [usage](https://github.com/spatialaudio/nbsphinx/compare/alabaster-theme%5E...alabaster-theme)<sup>[38](#page-8-7)</sup>
- pyramid: [example](http://nbsphinx.readthedocs.io/en/pyramid-theme/)<sup>[39](#page-8-8)</sup>, [usage](https://github.com/spatialaudio/nbsphinx/compare/pyramid-theme%5E...pyramid-theme)<sup>[40](#page-8-9)</sup>
- classic: [example](http://nbsphinx.readthedocs.io/en/classic-theme/)<sup>[41](#page-8-10)</sup>, [usage](https://github.com/spatialaudio/nbsphinx/compare/classic-theme%5E...classic-theme)<sup>[42](#page-8-11)</sup>
- bizstyle: [example](http://nbsphinx.readthedocs.io/en/bizstyle-theme/)<sup>[43](#page-8-12)</sup>, [usage](https://github.com/spatialaudio/nbsphinx/compare/bizstyle-theme%5E...bizstyle-theme)<sup>[44](#page-8-13)</sup>
- haiku: [example](http://nbsphinx.readthedocs.io/en/haiku-theme/)<sup>[45](#page-8-14)</sup>, [usage](https://github.com/spatialaudio/nbsphinx/compare/haiku-theme%5E...haiku-theme)<sup>[46](#page-8-15)</sup>
- traditional: [example](http://nbsphinx.readthedocs.io/en/traditional-theme/)<sup>[47](#page-8-16)</sup>, [usage](https://github.com/spatialaudio/nbsphinx/compare/traditional-theme%5E...traditional-theme)<sup>[48](#page-8-17)</sup>
- agogo: [example](http://nbsphinx.readthedocs.io/en/agogo-theme/)<sup>[49](#page-8-18)</sup>, [usage](https://github.com/spatialaudio/nbsphinx/compare/agogo-theme%5E...agogo-theme)<sup>[50](#page-8-19)</sup>

- <span id="page-8-3"></span><sup>34</sup> http://www.sphinx-doc.org/en/stable/theming.html#creating-themes
- <span id="page-8-4"></span><sup>35</sup> http://www.sphinx-doc.org/en/latest/theming.html#builtin-themes

<span id="page-8-9"></span><sup>40</sup> https://github.com/spatialaudio/nbsphinx/compare/pyramid-theme%5E...pyramid-theme

- <span id="page-8-11"></span><sup>42</sup> https://github.com/spatialaudio/nbsphinx/compare/classic-theme%5E...classic-theme
- <span id="page-8-12"></span><sup>43</sup> http://nbsphinx.readthedocs.io/en/bizstyle-theme/
- <span id="page-8-13"></span><sup>44</sup> https://github.com/spatialaudio/nbsphinx/compare/bizstyle-theme%5E...bizstyle-theme
- <span id="page-8-14"></span><sup>45</sup> http://nbsphinx.readthedocs.io/en/haiku-theme/
- <span id="page-8-15"></span><sup>46</sup> https://github.com/spatialaudio/nbsphinx/compare/haiku-theme%5E...haiku-theme
- <span id="page-8-16"></span><sup>47</sup> http://nbsphinx.readthedocs.io/en/traditional-theme/
- <span id="page-8-17"></span><sup>48</sup> https://github.com/spatialaudio/nbsphinx/compare/traditional-theme%5E...traditional-theme
- <span id="page-8-18"></span><sup>49</sup> http://nbsphinx.readthedocs.io/en/agogo-theme/

<span id="page-8-2"></span><sup>33</sup> https://github.com/rtfd/readthedocs.org/issues/1902

<span id="page-8-5"></span><sup>36</sup> https://alabaster.readthedocs.io/

<span id="page-8-6"></span><sup>37</sup> http://nbsphinx.readthedocs.io/en/alabaster-theme/

<span id="page-8-7"></span><sup>38</sup> https://github.com/spatialaudio/nbsphinx/compare/alabaster-theme%5E...alabaster-theme

<span id="page-8-8"></span><sup>39</sup> http://nbsphinx.readthedocs.io/en/pyramid-theme/

<span id="page-8-10"></span><sup>41</sup> http://nbsphinx.readthedocs.io/en/classic-theme/

<span id="page-8-19"></span><sup>50</sup> https://github.com/spatialaudio/nbsphinx/compare/agogo-theme%5E...agogo-theme

 $\bullet$  nature: [example](http://nbsphinx.readthedocs.io/en/nature-theme/)<sup>[51](#page-9-2)</sup>, [usage](https://github.com/spatialaudio/nbsphinx/compare/nature-theme%5E...nature-theme)<sup>[52](#page-9-3)</sup>

#### <span id="page-9-0"></span>**.5.2 3rd-Party Themes**

- [sphinx\\_rtd\\_theme](https://github.com/rtfd/sphinx_rtd_theme)<sup>[53](#page-9-4)</sup>: [example](http://nbsphinx.readthedocs.io/en/rtd-theme/)<sup>[54](#page-9-5)</sup>, [usage](https://github.com/spatialaudio/nbsphinx/compare/rtd-theme%5E...rtd-theme)<sup>[55](#page-9-6)</sup>
- [bootstrap](http://sphinx-bootstrap-theme.readthedocs.io/)<sup>[56](#page-9-7)</sup>: [example](http://nbsphinx.readthedocs.io/en/bootstrap-theme/)<sup>[57](#page-9-8)</sup>, [usage](https://github.com/spatialaudio/nbsphinx/compare/bootstrap-theme%5E...bootstrap-theme)<sup>[58](#page-9-9)</sup>
- $\bullet$  [cloud](https://pythonhosted.org/cloud_sptheme/)<sup>[59](#page-9-10)</sup>: [example](http://nbsphinx.readthedocs.io/en/cloud-theme/)<sup>[60](#page-9-11)</sup>, [usage](https://github.com/spatialaudio/nbsphinx/compare/cloud-theme%5E...cloud-theme)<sup>[61](#page-9-12)</sup>
- sphinx\_py3[doc\\_enhanced\\_theme](https://github.com/ionelmc/sphinx-py3doc-enhanced-theme)<sup>[62](#page-9-13)</sup>: [example](http://nbsphinx.readthedocs.io/en/py3doc-enh-theme/)<sup>[63](#page-9-14)</sup>, [usage](https://github.com/spatialaudio/nbsphinx/compare/py3doc-enh-theme%5E...py3doc-enh-theme)<sup>[64](#page-9-15)</sup>
- $\bullet$  [basicstrap](http://pythonhosted.org/sphinxjp.themes.basicstrap/)<sup>[65](#page-9-16)</sup>: [example](http://nbsphinx.readthedocs.io/en/basicstrap-theme/)<sup>[66](#page-9-17)</sup>, [usage](https://github.com/spatialaudio/nbsphinx/compare/basicstrap-theme%5E...basicstrap-theme)<sup>[67](#page-9-18)</sup>
- $\bullet$  [dotted](https://pythonhosted.org/sphinxjp.themes.dotted/)<sup>[68](#page-9-19)</sup>: [example](http://nbsphinx.readthedocs.io/en/dotted-theme/)<sup>[69](#page-9-20)</sup>, [usage](https://github.com/spatialaudio/nbsphinx/compare/dotted-theme%5E...dotted-theme)<sup>[70](#page-9-21)</sup>
- [better](https://sphinx-better-theme.readthedocs.io/)<sup>[71](#page-9-22)</sup>: [example](http://nbsphinx.readthedocs.io/en/better-theme/)<sup>[72](#page-9-23)</sup>, [usage](https://github.com/spatialaudio/nbsphinx/compare/better-theme%5E...better-theme)<sup>[73](#page-9-24)</sup>
- [guzzle\\_sphinx\\_theme](https://github.com/guzzle/guzzle_sphinx_theme)<sup>[74](#page-9-25)</sup>: [example](http://nbsphinx.readthedocs.io/en/guzzle-theme/)<sup>[75](#page-9-26)</sup>, [usage](https://github.com/spatialaudio/nbsphinx/compare/guzzle-theme%5E...guzzle-theme)<sup>[76](#page-9-27)</sup>
- [julia](https://github.com/JuliaLang/JuliaDoc)<sup>[77](#page-9-28)</sup>: [example](http://nbsphinx.readthedocs.io/en/julia-theme/)<sup>[78](#page-9-29)</sup>, [usage](https://github.com/spatialaudio/nbsphinx/compare/julia-theme%5E...julia-theme)<sup>[79](#page-9-30)</sup>
- [jupyter](https://github.com/jupyter/jupyter-sphinx-theme/): [example](http://nbsphinx.readthedocs.io/en/jupyter-theme/) $81$ , [usage](https://github.com/spatialaudio/nbsphinx/compare/jupyter-theme%5E...jupyter-theme) $82$

If you know of another Sphinx theme that should be included here, please open an [issue on Github](https://github.com/spatialaudio/nbsphinx/issues)<sup>[83](#page-9-34)</sup>.

### <span id="page-9-1"></span>**.6 Using Notebooks with Git**

 $\mathrm{Gi}^{84}$  $\mathrm{Gi}^{84}$  $\mathrm{Gi}^{84}$  is extremely useful for managing source code and it can and should also be used for managing Jupyter notebooks. There is one caveat, however: Notebooks can contain output cells with rich media like images, plots, sounds, HTML, JavaScript and many other types of bulky machine-created content. This can make it hard to work with Git efficiently, because changes in those bulky contents can

- <span id="page-9-7"></span>http://sphinx-bootstrap-theme.readthedocs.io/
- <span id="page-9-8"></span>http://nbsphinx.readthedocs.io/en/bootstrap-theme/
- <span id="page-9-9"></span>https://github.com/spatialaudio/nbsphinx/compare/bootstrap-theme%5E...bootstrap-theme
- <span id="page-9-10"></span>https://pythonhosted.org/cloud\_sptheme/
- <span id="page-9-11"></span>http://nbsphinx.readthedocs.io/en/cloud-theme/
- <span id="page-9-12"></span>https://github.com/spatialaudio/nbsphinx/compare/cloud-theme%5E...cloud-theme

<span id="page-9-14"></span>http://nbsphinx.readthedocs.io/en/py3doc-enh-theme/

<span id="page-9-16"></span>http://pythonhosted.org/sphinxjp.themes.basicstrap/

<span id="page-9-18"></span>https://github.com/spatialaudio/nbsphinx/compare/basicstrap-theme%5E...basicstrap-theme

<span id="page-9-21"></span>https://github.com/spatialaudio/nbsphinx/compare/dotted-theme%5E...dotted-theme

<span id="page-9-23"></span>http://nbsphinx.readthedocs.io/en/better-theme/

<span id="page-9-25"></span>https://github.com/guzzle/guzzle\_sphinx\_theme

<span id="page-9-28"></span>https://github.com/JuliaLang/JuliaDoc

<span id="page-9-30"></span>https://github.com/spatialaudio/nbsphinx/compare/julia-theme%5E...julia-theme

- <span id="page-9-33"></span>https://github.com/spatialaudio/nbsphinx/compare/jupyter-theme%5E...jupyter-theme
- <span id="page-9-34"></span>https://github.com/spatialaudio/nbsphinx/issues

<span id="page-9-2"></span>http://nbsphinx.readthedocs.io/en/nature-theme/

<span id="page-9-3"></span>https://github.com/spatialaudio/nbsphinx/compare/nature-theme%5E...nature-theme

<span id="page-9-4"></span>https://github.com/rtfd/sphinx\_rtd\_theme

<span id="page-9-5"></span>http://nbsphinx.readthedocs.io/en/rtd-theme/

<span id="page-9-6"></span>https://github.com/spatialaudio/nbsphinx/compare/rtd-theme%5E...rtd-theme

<span id="page-9-13"></span>https://github.com/ionelmc/sphinx-py3doc-enhanced-theme

<span id="page-9-15"></span>https://github.com/spatialaudio/nbsphinx/compare/py3doc-enh-theme%5E...py3doc-enh-theme

<span id="page-9-17"></span>http://nbsphinx.readthedocs.io/en/basicstrap-theme/

<span id="page-9-19"></span>https://pythonhosted.org/sphinxjp.themes.dotted/

<span id="page-9-20"></span>http://nbsphinx.readthedocs.io/en/dotted-theme/

<span id="page-9-22"></span>https://sphinx-better-theme.readthedocs.io/

<span id="page-9-24"></span>https://github.com/spatialaudio/nbsphinx/compare/better-theme%5E...better-theme

<span id="page-9-26"></span>http://nbsphinx.readthedocs.io/en/guzzle-theme/

<span id="page-9-27"></span>https://github.com/spatialaudio/nbsphinx/compare/guzzle-theme%5E...guzzle-theme

<span id="page-9-29"></span>http://nbsphinx.readthedocs.io/en/julia-theme/

<span id="page-9-31"></span>https://github.com/jupyter/jupyter-sphinx-theme/

<span id="page-9-32"></span>http://nbsphinx.readthedocs.io/en/jupyter-theme/

<span id="page-9-35"></span>https://git-scm.com/

completely obscure the more interesting human-made changes in text and source code. Working with multiple collaborators on a notebook can become very tedious because of this.

It is therefore highly recommended that you remove all outputs from your notebooks before committing changes to a Git repository (except for the reasons mentioned in *[Pre-Executing Notebooks](#page-23-5)*).

If there are no output cells in a notebook, nbsphinx will by default execute the notebook, and the pages generated by Sphinx will therefore contain all the output cells. See *[Controlling Notebook Execution](#page-23-4)* for how this behavior can be customized.

In the Jupyter Notebook application, you can manually clear all outputs by selecting "Cell"  $\rightarrow$  "All Output"  $\rightarrow$  "Clear" from the menu.

There are several tools available to remove outputs from multiple files at once without having to open them separately. You can even include such a tool as "clean/smudge filters" into your Git workflow, which will strip the output cells automatically whenever a Git command is executed. For details, have a look at those links:

- <https://github.com/kynan/nbstripout>
- [https://github.com/toobaz/ipynb\\_output\\_filter](https://github.com/toobaz/ipynb_output_filter)
- http://tillahoffmann.github.io/2017/04/17[/versioning-jupyter-notebooks-with-git.html](http://tillahoffmann.github.io/2017/04/17/versioning-jupyter-notebooks-with-git.html)
- <http://timstaley.co.uk/posts/making-git-and-jupyter-notebooks-play-nice/>
- <http://pascalbugnion.net/blog/ipython-notebooks-and-git.html>

# <span id="page-10-0"></span>**3 Markdown Cells**

We can use *emphasis*, **boldface**, preformatted text.

It looks like strike-out text is not supported: [STRIKEOUT:strikethrough].

- Red
- Green
- $\bullet$  Blue
- 1. One
- 2. Two
- 3. Three

#### <span id="page-10-1"></span>**3.1 Equations**

Equations can be formatted really nicely, either inline, like  $e^{i\pi} = -1$ , or on a separate line, like

$$
\int_{-\infty}^{\infty} f(x)\delta(x - x_0)dx = f(x_0)
$$
 (1)

*Note:* Avoid leading and trailing spaces around math expressions, otherwise errors like the following will occur when Sphinx is running:

ERROR: Unknown interpreted text role "raw-latex".

See also the [pandoc docs](http://pandoc.org/MANUAL.html#math) $85$ :

<span id="page-10-2"></span><sup>85</sup> http://pandoc.org/MANUAL.html#math

Anything between two \$ characters will be treated as TeX math. The opening \$ must have a non-space character immediately to its right, while the closing \$ must have a non-space character immediately to its left, and must not be followed immediately by a digit.

# <span id="page-11-0"></span>**3.2 Code**

We can also write code with nice syntax highlighting:

print("Hello, world!")

# <span id="page-11-1"></span>**3.3 Tables**

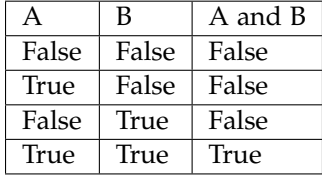

# <span id="page-11-2"></span>**3.4 Images**

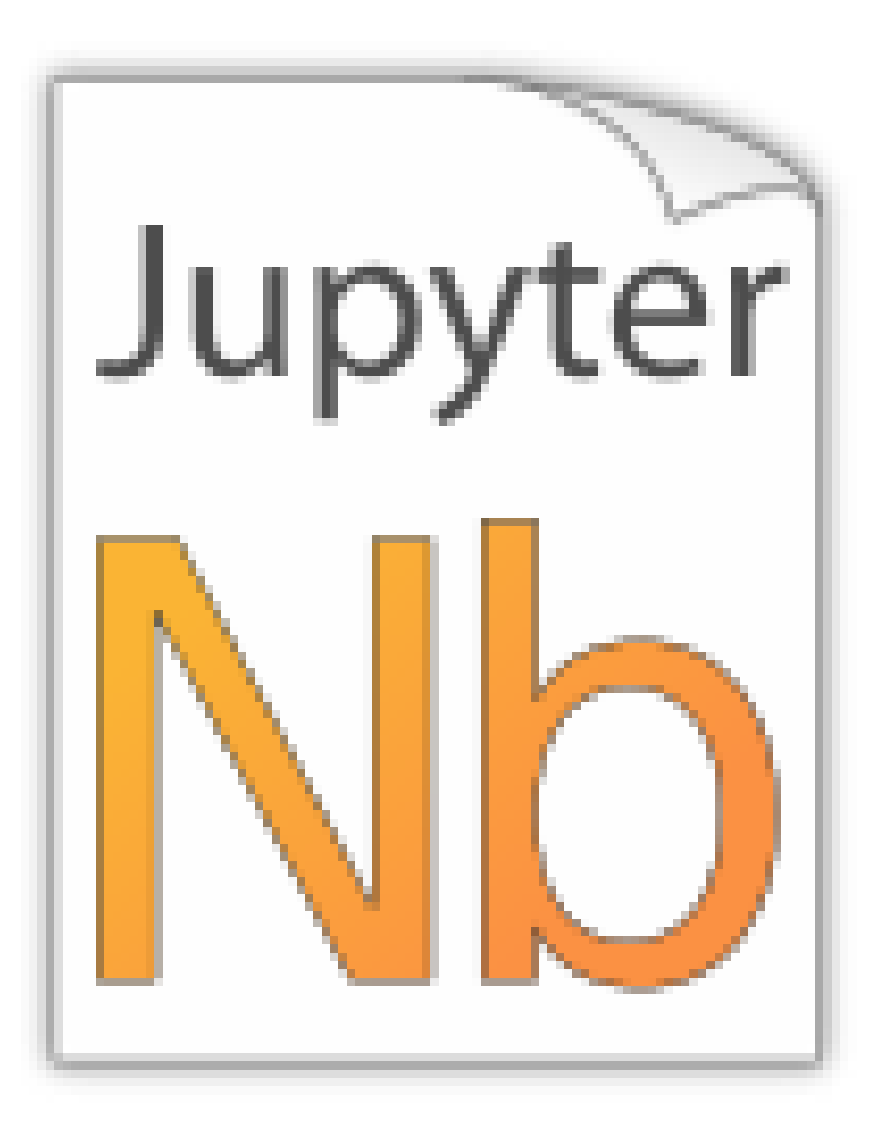

SVG file (local):

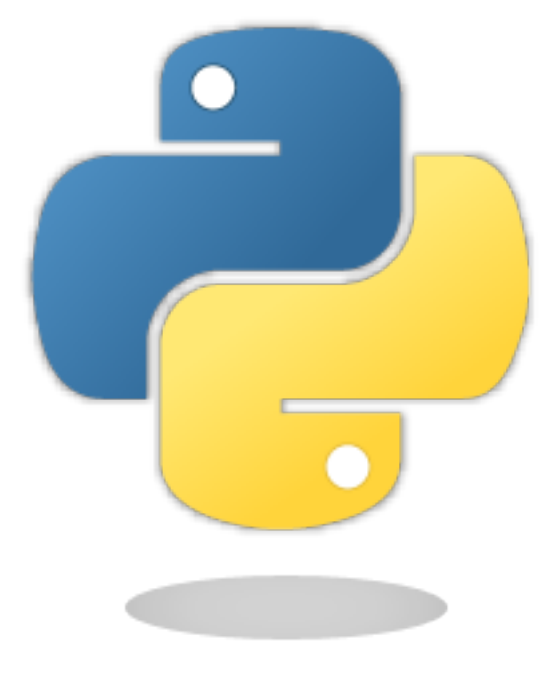

PNG file (remote): SVG file (remote):

# <span id="page-12-0"></span>**3.5 HTML Elements (HTML only)**

It is allowed to use plain HTML elements within Markdown cells. Those elements are passed through to the HTML output and are ignored for the LaTeX output. Below are a few examples.

 $HTML<sub>5</sub>$  [audio](https://developer.mozilla.org/en-US/docs/Web/HTML/Element/audio)<sup>[86](#page-12-1)</sup> elements can be created like this:

<**audio** src="https://example.org/audio.ogg" controls>alternative text</**audio**>

Example:

The HTML audio element is not supported!

 $HTML_5$  [video](https://developer.mozilla.org/en-US/docs/Web/HTML/Element/video) $87$  elements can be created like this:

<**video** src="https://example.org/video.ogv" controls>alternative text</**video**>

Example:

The HTML video element is not supported!

The alternative text is shown in browsers that don't support those elements. The same text is also shown in Sphinx's LaTeX output.

Note: You can also use local files for the <audio> and <video> elements, but you have to create a link to the source file somewhere, because only then are the local files copied to the HTML output directory! You should do that anyway to make the audio/video file accessible to browsers that don't support the <audio> and <video> elements.

<span id="page-12-1"></span><sup>86</sup> https://developer.mozilla.org/en-US/docs/Web/HTML/Element/audio

<span id="page-12-2"></span><sup>87</sup> https://developer.mozilla.org/en-US/docs/Web/HTML/Element/video

# <span id="page-13-0"></span>**3.6 Info/Warning Boxes**

#### **Warning:**

This is an *experimental feature*! Its usage will probably change in the future or it might be removed completely!

Until there is an info/warning extension for Markdown/CommonMark (see [this issue](https://github.com/jupyter/notebook/issues/1292)<sup>[88](#page-13-2)</sup>), such boxes can be created by using HTML <div> elements like this:

```
<div class="alert alert-info">
**Note:** This is a note!
</div>
```
For this to work reliably, you should obey the following guidelines:

- The class attribute has to be either "alert alert-info" or "alert alert-warning", other values will not be converted correctly.
- No further attributes are allowed.
- For compatibility with CommonMark, you should add an empty line between the <div> start tag and the beginning of the content.

#### **Note:**

The text can contain further Markdown formatting. It is even possible to have nested boxes:

. . . but please don't *overuse* this!

# <span id="page-13-1"></span>**3.7 Links to Other Notebooks**

Relative links to local notebooks can be used: *[a link to a notebook in a subdirectory](#page-26-1)*, a link to an orphan notebook (latter won't work in LaTeX output, because orphan pages are not included there).

This is how a link is created in Markdown:

[a link to a notebook in a subdirectory](subdir/a-notebook-in-a-subdir.ipynb)

Markdown also supports *reference-style* links: *[a reference-style link](#page-26-1)*, *[another version of the same link](#page-26-1)*.

These can be created with this syntax:

[a reference-style link][mylink]

[mylink]: subdir/a-notebook-in-a-subdir.ipynb

Links to sub-sections are also possible, e.g. *[this subsection](#page-28-0)*.

This link was created with:

<span id="page-13-2"></span><sup>88</sup> https://github.com/jupyter/notebook/issues/1292

[this subsection](subdir/a-notebook-in-a-subdir.ipynb#A-Sub-Section)

You just have to remember to replace spaces with hyphens!

BTW, links to sections of the current notebook work, too, e.g. *[beginning of this section](#page-13-1)*.

This can be done, as expected, like this:

[beginning of this section](#Links-to-Other-Notebooks)

#### <span id="page-14-0"></span>**3.8 Links to \*.rst Files (and Other Sphinx Source Files)**

Links to files whose extension is in the configuration value [source\\_suffix](http://www.sphinx-doc.org/config.html#confval-source_suffix)<sup>[89](#page-14-3)</sup>, will be converted to links to the generated HTML/LaTeX pages. Example: *[A reStructuredText file](#page-30-0)*.

This was created with:

[A reStructuredText file](a-normal-rst-file.rst)

Links to sub-sections are also possible. Example: *[Sphinx Directives](#page-30-2)*.

This was created with:

[Sphinx Directives](a-normal-rst-file.rst#Sphinx-Directives-for-Info/Warning-Boxes)

Again, you'll have to replace spaces with hyphens in sub-section titles.

#### <span id="page-14-1"></span>**3.9 Links to Local Files (HTML only)**

Links to local files (other than Jupyter notebooks and other Sphinx source files) are also possible, e.g. [requirements.txt.](requirements.txt)

This was simply created with:

[requirements.txt](requirements.txt)

The linked files are automatically copied to the HTML output directory. For LaTeX output, no link is created.

#### <span id="page-14-2"></span>**3.10 Links to Domain Objects**

Links to [Sphinx domain objects](http://www.sphinx-doc.org/en/stable/domains.html)<sup>[90](#page-14-4)</sup> (such as a Python class or JavaScript function) are also possible. For example: *[example\\_python\\_function](#page-31-2)*.

This was created with:

[example\_python\_function](a-normal-rst-file.rst#example\_python\_function)

This is especially useful for use with the Sphinx [autodoc](http://www.sphinx-doc.org/ext/autodoc.html)<sup>[91](#page-14-5)</sup> extension!

<span id="page-14-3"></span><sup>89</sup> http://www.sphinx-doc.org/config.html#confval-source\_suffix

<span id="page-14-4"></span><sup>90</sup> http://www.sphinx-doc.org/en/stable/domains.html

<span id="page-14-5"></span><sup>91</sup> http://www.sphinx-doc.org/ext/autodoc.html

# <span id="page-15-0"></span>**4 Code Cells**

### <span id="page-15-1"></span>**4.1 Code, Output, Streams**

An empty code cell: Two empty lines: In [1]:

Leading/trailing empty lines:

In [1]:

# 2 empty lines before, 1 after

#### A simple output:

In  $[2]$ : 6  $*$  7

Out[2]: 42

The standard output stream:

```
In [3]: print('Hello, world!')
```
Hello, world!

#### Normal output + standard output

```
In [4]: print('Hello, world!')
        6 * 7
Hello, world!
```
 $Out[4]: 42$ 

The standard error stream is highlighted and displayed just below the code cell. The standard output stream comes afterwards (with no special highlighting). Finally, the "normal" output is displayed.

```
In [5]: import sys
```

```
print("I'll appear on the standard error stream", file=sys.stderr)
print("I'll appear on the standard output stream")
"I'm the 'normal' output"
```
I'll appear on the standard output stream

I'll appear on the standard error stream

Out[5]: "I'm the 'normal' output"

## <span id="page-15-2"></span>**4.2 Cell Magics**

IPython can handle code in other languages by means of [cell magics](http://ipython.readthedocs.io/en/stable/interactive/magics.html#cell-magics) $92$ :

```
In [6]: %%bash
        for i in 1 2 3
        do
            echo $i
        done
```
<span id="page-15-3"></span><sup>92</sup> http://ipython.readthedocs.io/en/stable/interactive/magics.html#cell-magics

1 2 3

### <span id="page-16-0"></span>**4.3 Special Display Formats**

See [IPython example notebook](https://nbviewer.jupyter.org/github/ipython/ipython/blob/master/examples/IPython%20Kernel/Rich%20Output.ipynb)<sup>[93](#page-16-2)</sup>.

TODO: tables? e.g. Pandas DataFrame?

```
In [7]: from IPython.display import display
```
#### <span id="page-16-1"></span>**4.3.1 Local Image Files**

```
In [8]: from IPython.display import Image
        i = Image(filename='images/notebook_icon.png')
        i
```
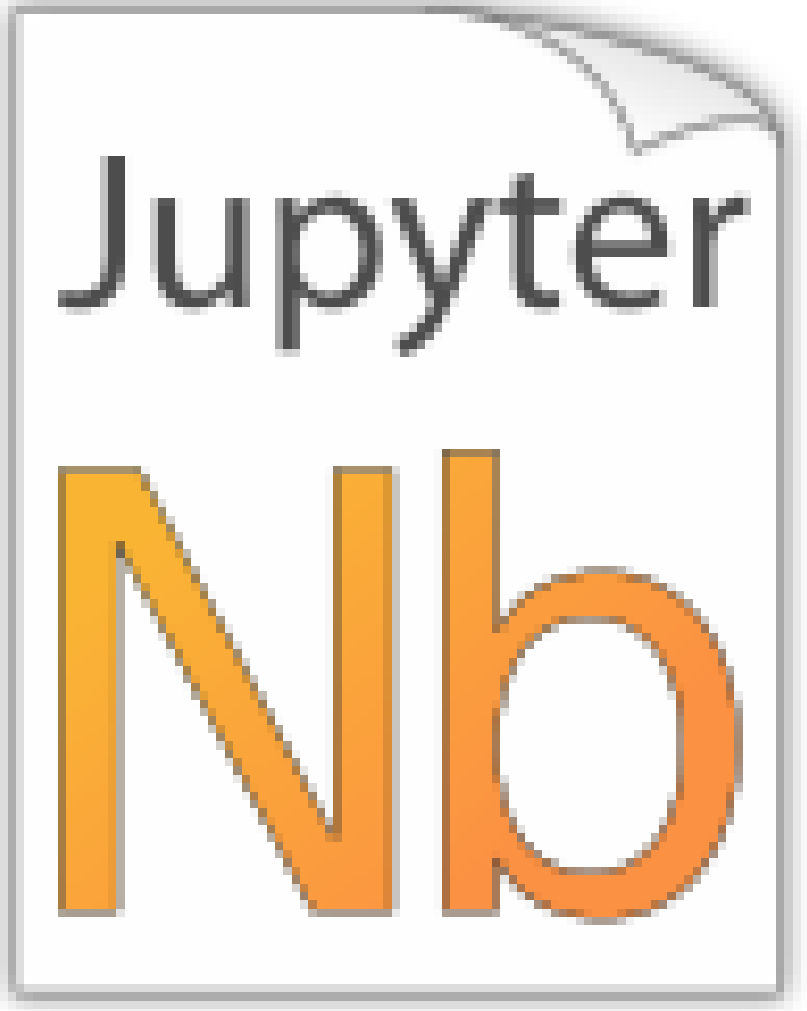

#### In [9]: display(i)

<span id="page-16-2"></span><sup>93</sup> https://nbviewer.jupyter.org/github/ipython/ipython/blob/master/examples/IPython%20Kernel/Rich%20Output. ipynb

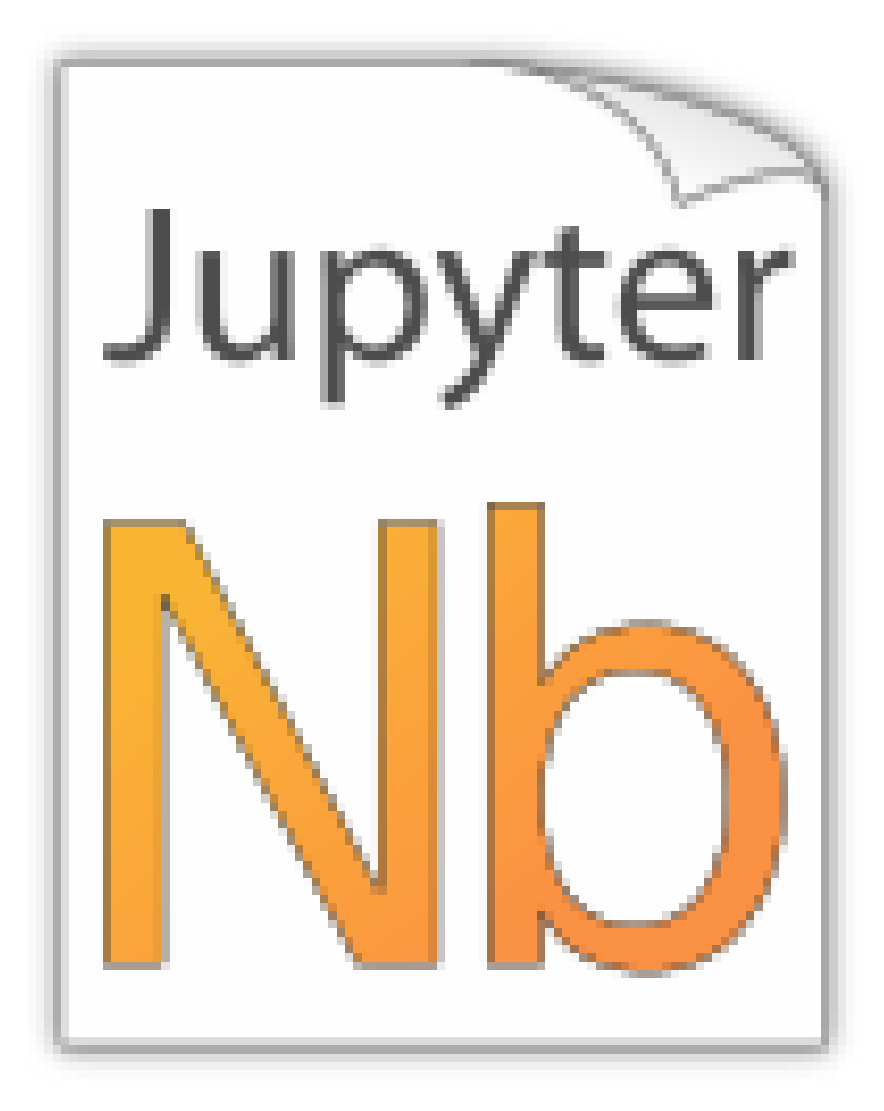

For some reason this doesn't work with Image(...):

In [10]: **from IPython.display import** SVG SVG(filename='images/python\_logo.svg')

#### <span id="page-17-0"></span>**4.3.2 Image URLs**

- In [11]: Image(url='https://www.python.org/static/img/python-logo-large.png')
- Out[11]: <IPython.core.display.Image object>

In [12]: Image(url='https://www.python.org/static/img/python-logo-large.png', embed=**True**)

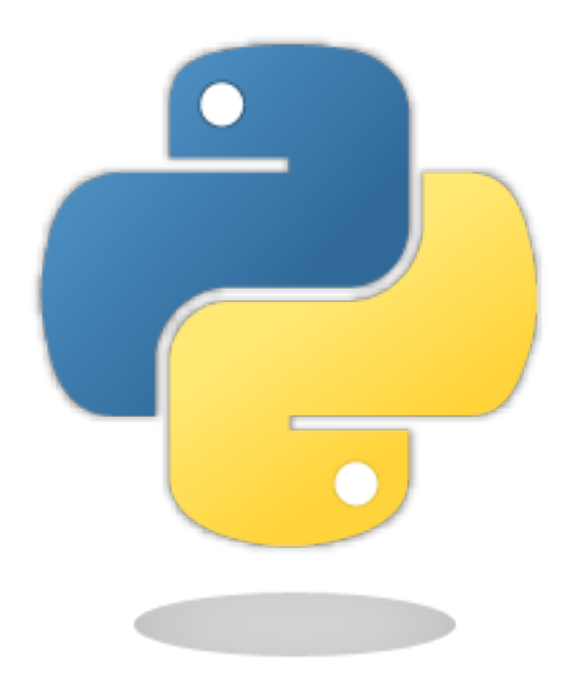

- In [13]: Image(url='http://jupyter.org/assets/nav\_logo.svg')
- Out[13]: <IPython.core.display.Image object>
- In [14]: Image(url='https://www.python.org/static/favicon.ico')
- Out[14]: <IPython.core.display.Image object>
- In [15]: Image(url='http://python.org/images/python-logo.gif')
- Out[15]: <IPython.core.display.Image object>

#### <span id="page-18-0"></span>**4.3.3 Math**

In [16]: **from IPython.display import** Math eq =  $Math(r"\int_{-\infty}^{\infty} f(x) \delta(x - x_0) dx = f(x_0)$ eq

$$
\int_{-\infty}^{\infty} f(x)\delta(x - x_0) dx = f(x_0)
$$

In [17]: display(eq)

$$
\int_{-\infty}^{\infty} f(x)\delta(x - x_0) dx = f(x_0)
$$

In [18]: %%latex **\begin**{equation}  $\int_{-\infty}^{\infty} f(x) \delta(x - x_0) dx = f(x_0)$ **\end**{equation}

$$
\int_{-\infty}^{\infty} f(x)\delta(x - x_0)dx = f(x_0)
$$
 (2)

#### <span id="page-18-1"></span>**4.3.4 YouTube Videos**

In [19]: **from IPython.display import** YouTubeVideo YouTubeVideo('WAikxUGbomY')

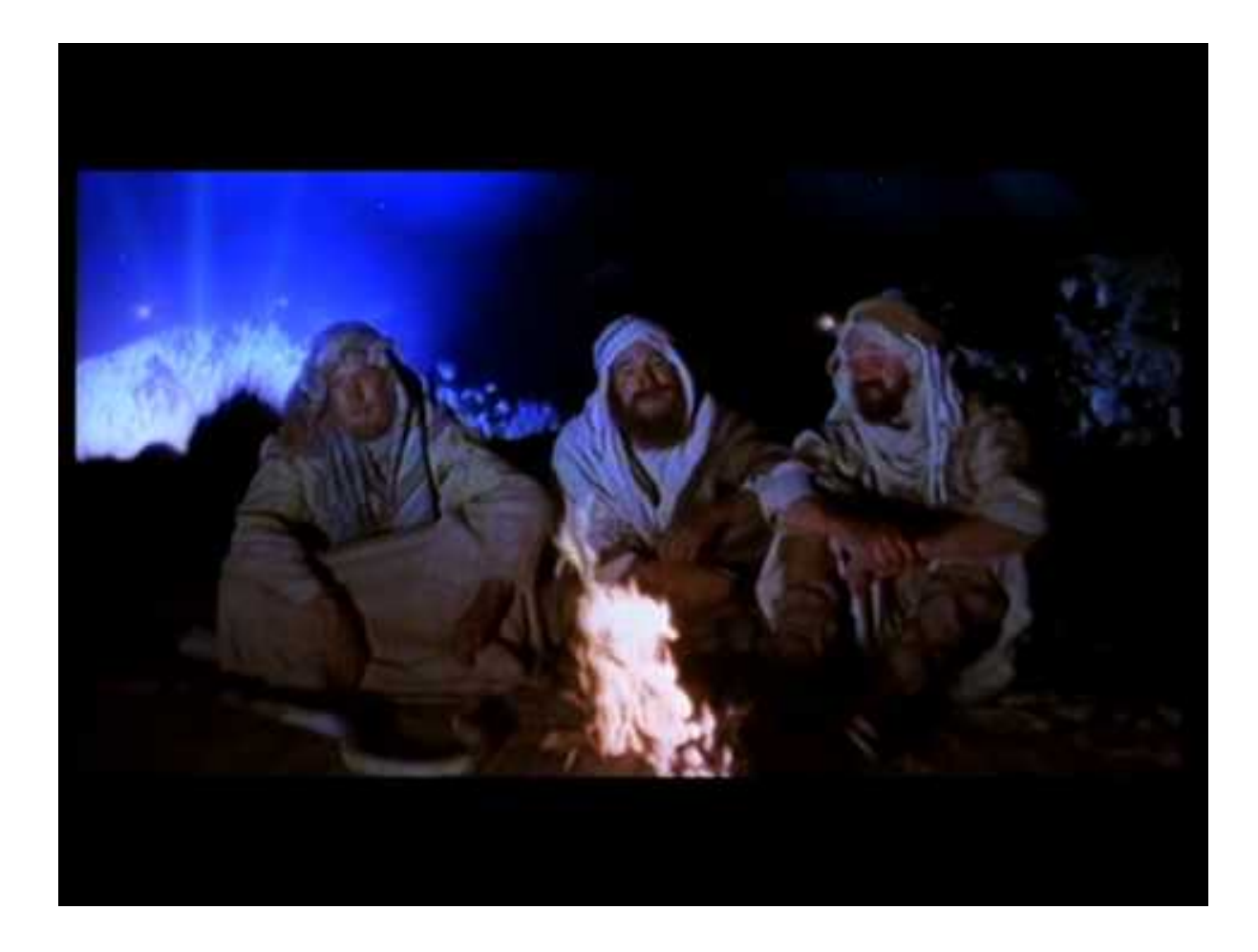

#### <span id="page-19-0"></span>**4.3.5 Arbitrary JavaScript Output (HTML only)**

In [20]: %%javascript

**var** text = document.createTextNode("Hello, I was generated with JavaScript!"); // Content appended to "element" will be visible in the output area: element.appendChild(text);

<IPython.core.display.Javascript object>

#### **Note:**

jQuery should be available, but using the readthedocs.org default theme, it's not. See [the issue on](https://github.com/rtfd/sphinx_rtd_theme/issues/328) [Github](https://github.com/rtfd/sphinx_rtd_theme/issues/328)[94](#page-19-2). Other Sphinx themes are not affected by this.

#### <span id="page-19-1"></span>**4.3.6 Unsupported Output Types**

If a code cell produces data with an unsupported MIME type, the Jupyter Notebook doesn't generate any output. nbsphinx, however, shows a warning message.

```
In [21]: display({
             'text/x-python': 'print("Hello, world!")',
             'text/x-haskell': 'main = putStrLn "Hello, world!"',
        }, raw=True)
```
<span id="page-19-2"></span><sup>94</sup> https://github.com/rtfd/sphinx\_rtd\_theme/issues/328

Data type cannot be displayed: text/x-python, text/x-haskell

#### <span id="page-20-0"></span>**4.4 ANSI Colors**

The standard output and standard error streams may contain [ANSI escape sequences](https://en.wikipedia.org/wiki/ANSI_escape_code)<sup>[95](#page-20-1)</sup> to change the text and background colors.

```
In [22]: print('BEWARE: \x1b[1;33;41mugly colors\x1b[m!', file=sys.stderr)
        print('AB\x1b[43mCD\x1b[35mEF\x1b[1mGH\x1b[4mIJ\x1b[7m'
               'KL\x1b[49mMN\x1b[39mOP\x1b[22mQR\x1b[24mST\x1b[27mUV')
```
ABCDEF**GHIJKLMNOP**QRSTUV

#### $BEWARE:$

The following code showing the 8 basic ANSI colors is based on [http://tldp.org/HOWTO/](http://tldp.org/HOWTO/Bash-Prompt-HOWTO/x329.html) [Bash-Prompt-HOWTO/x](http://tldp.org/HOWTO/Bash-Prompt-HOWTO/x329.html)329.html. Each of the 8 colors has an "intense" variation, which is used for bold text.

```
In [23]: text = ' XYZ '
        formatstring = '\xib[{}m' + text + '\xi1b[m'
        print(' + * 6 + ' + * len(text) +''.join('{:^{}}'.format(bg, len(text)) for bg in range(40, 48)))
        for fg in range(30, 38):
           for bold in False, True:
               fg_code = ('1;' if bold else '') + str(fg)
               print(' \{:\geq 4\} '.format(fg_code) + formatstring.format(fg_code) +
                     ''.join(formatstring.format(fg_code + ';' + str(bg))
                            for bg in range(40, 48)))
           40 41 42 43 44 45 46 47
  30 XYZ XYZ XYZ XYZ XYZ XYZ XYZ XYZ XYZ
1;30 XYZ XYZ XYZ XYZ XYZ XYZ XYZ XYZ XYZ
  31 XYZ XYZ XYZ XYZ XYZ XYZ XYZ
1;31 XYZ XYZ XYZ XYZ XYZ XYZ XYZ XYZ XYZ
  32 XYZ XYZ XYZ XYZ XYZ XYZ XYZ XYZ
1;32 XYZ XYZ XYZ XYZ XYZ XYZ XYZ XYZ XYZ
  33 XYZ XYZ XYZ XYZ XYZ XYZ XYZ XYZ XYZ
1;33 XYZ XYZ XYZ XYZ XYZ XYZ XYZ XYZ XYZ
  34 XYZ XYZ XYZ XYZ XYZ XYZ XYZ XYZ XYZ
1;34 XYZ XYZ XYZ XYZ XYZ XYZ XYZ XYZ XYZ
  35 XYZ XYZ XYZ XYZ XYZ XYZ XYZ
1;35 XYZ XYZ XYZ XYZ XYZ XYZ XYZ XYZ XYZ
  36 XYZ XYZ XYZ XYZ XYZ XYZ XYZ XYZ
1;36 XYZ XYZ XYZ XYZ XYZ XYZ XYZ XYZ XYZ
  37 XYZ XYZ XYZ XYZ XYZ XYZ XYZ XYZ XYZ
1;37 XYZ XYZ XYZ XYZ XYZ XYZ XYZ XYZ XYZ
```
ANSI also supports a set of 256 indexed colors. The following code showing all of them is based on [http://bitmote.com/index.php?post/](http://bitmote.com/index.php?post/2012/11/19/Using-ANSI-Color-Codes-to-Colorize-Your-Bash-Prompt-on-Linux)2012/11/19/ [Using-ANSI-Color-Codes-to-Colorize-Your-Bash-Prompt-on-Linux.](http://bitmote.com/index.php?post/2012/11/19/Using-ANSI-Color-Codes-to-Colorize-Your-Bash-Prompt-on-Linux)

```
In [24]: formatstring = '\xi1b[38;5;{0};48;5;{0}mX\x1b[1mX\x1b[m'
```

```
print(' + ' + ''.join('{:2}'.format(i) for i in range(36)))
print(' 0 ' + ''.join(formatstring.format(i) for i in range(16)))
for i in range(7):
    i = i * 36 + 16
```
<span id="page-20-1"></span><sup>95</sup> https://en.wikipedia.org/wiki/ANSI\_escape\_code

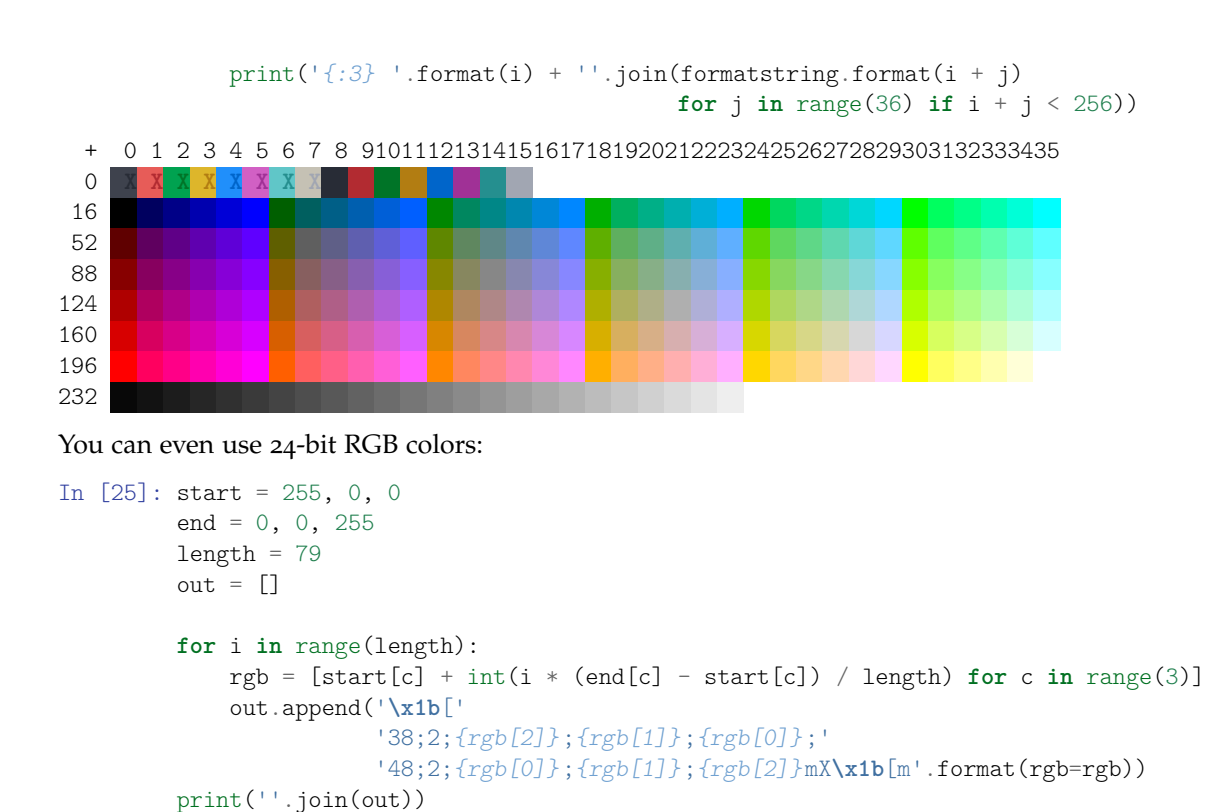

```
5 Raw Cells
```
The "Raw NBConvert" cell type can be used to render different code formats into HTML or LaTeX by Sphinx. This information is stored in the notebook metadata and converted appropriately.

# <span id="page-21-1"></span>**5.1 Usage**

To select a desired format from within Jupyter, select the cell containing your special code and choose options from the following dropdown menus:

- 1. Select "Raw NBConvert"
- 2. Switch the Cell Toolbar to "Raw Cell Format"
- 3. Chose the appropriate "Raw NBConvert Format" within the cell

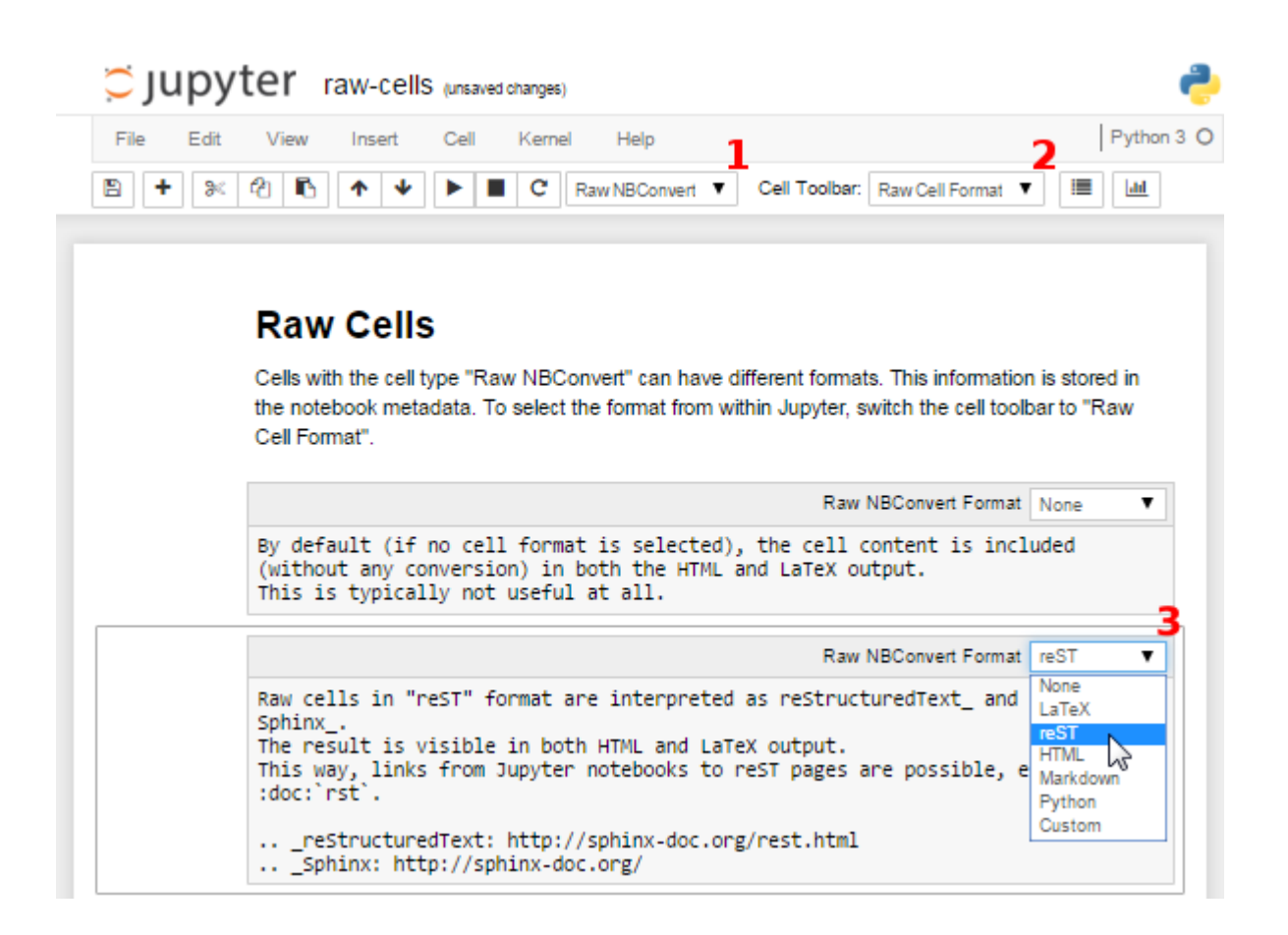

# <span id="page-22-0"></span>**5.2 Available Raw Cell Formats**

The following examples show how different Jupyter cell formats are rendered by Sphinx.

#### <span id="page-22-1"></span>**5.2.1 None**

By default (if no cell format is selected), the cell content is included (without any conversion) in both the HTML and LaTeX output. This is typically not useful at all.

"I'm a raw cell with no format."

#### <span id="page-22-2"></span>**5.2.2 reST**

Raw cells in "reST" format are interpreted as reStructuredText and parsed by Sphinx. The result is visible in both HTML and LaTeX output.

"**I'm** a *raw cell* in [reST](http://sphinx-doc.org/rest.html)[96](#page-22-4) format."

#### <span id="page-22-3"></span>**5.2.3 Markdown**

Raw cells in "Markdown" format are interpreted as Markdown, and the result is included in both HTML and LaTeX output. Since the Jupyter Notebook also supports normal Markdown cells, this might not be useful *at all*.

"**I'm** a *raw cell* in [Markdown](https://daringfireball.net/projects/markdown/)[97](#page-22-5) format."

<span id="page-22-4"></span><sup>96</sup> http://sphinx-doc.org/rest.html

<span id="page-22-5"></span><sup>97</sup> https://daringfireball.net/projects/markdown/

#### <span id="page-23-0"></span>**5.2.4 HTML**

Raw cells in "HTML" format are only visible in HTML output. This option might not be very useful, since raw HTML code is also allowed within normal Markdown cells.

#### <span id="page-23-1"></span>**5.2.5 LaTeX**

Raw cells in "LaTeX" format are only visible in LaTeX output. **I'm** a *raw cell* in LAT<sub>E</sub>X format.

#### <span id="page-23-2"></span>**5.2.6 Python**

Raw cells in "Python" format are not visible at all (nor executed in any way).

# <span id="page-23-3"></span>**6 Hidden Cells**

You can remove cells from the HTML/LaTeX output by adding this to the cell metadata:

"nbsphinx": "hidden"

Hidden cells are still executed but removed afterwards.

For example, the following hidden cell defines the variable answer.

This is the cell after the hidden cell. Although the previous cell is not visible, its result is still available:

In [2]: answer

 $Out[2]: 42$ 

Don't overuse this, because it may make it harder to follow what's going on in your notebook.

Also Markdown cells can be hidden. The following cell is hidden.

This is the cell after the hidden cell.

# <span id="page-23-4"></span>**7 Controlling Notebook Execution**

Notebooks with no outputs are automatically executed during the Sphinx build process. If, however, there is at least one output cell present, the notebook is not evaluated and included as is.

The following notebooks show how this default behavior can be used and customized.

#### <span id="page-23-5"></span>**7.1 Pre-Executing Notebooks**

Automatically executing notebooks during the Sphinx build process is an important feature of nbsphinx. However, there are a few use cases where pre-executing a notebook and storing the outputs might be preferable. Storing any output will, by default, stop nbsphinx from executing the notebook.

#### <span id="page-24-0"></span>**7.1.1 Long-Running Cells**

If you are doing some very time-consuming computations, it might not be feasible to re-execute the notebook every time you build your Sphinx documentation.

So just do it once – when you happen to have the time – and then just keep the output.

```
In [1]: import time
In [2]: %time time.sleep(60 * 60)
        6 * 7CPU times: user 160 ms, sys: 56 ms, total: 216 ms
Wall time: 1h 1s
0ut[2]: 42
```
If you *do* want to execute your notebooks, but some cells run for a long time, you can change the timeout, see *[Cell Execution Timeout](#page-26-0)*.

#### <span id="page-24-1"></span>**7.1.2 Rare Libraries**

You might have created results with a library that's hard to install and therefore you have only managed to install it on one very old computer in the basement, so you probably cannot run this whenever you build your Sphinx docs.

```
In [3]: from a_very_rare_library import calculate_the_answer
In [4]: calculate the answer()
Out[4]: 42
```
#### <span id="page-24-2"></span>**7.1.3 Exceptions**

If an exception is raised during the Sphinx build process, it is stopped (the build process, not the exception!). If you want to show to your audience how an exception looks like, you have two choices:

- 1. Allow errors either generally or on a per-notebook basis see *[Ignoring Errors](#page-25-0)*.
- 2. Execute the notebook beforehand and save the results, like it's done in this example notebook:

```
In [5]: 1 / 0
```

```
---------------------------------------------------------------------------
ZeroDivisionError Traceback (most recent call last)
<ipython-input-5-b710d87c980c> in <module>()
---> 1 1 / 0
```
ZeroDivisionError: division by zero

#### <span id="page-24-3"></span>**7.2 Explicitly Dis-/Enabling Notebook Execution**

If you want to include a notebook without outputs and yet don't want nbsphinx to execute it for you, you can explicitly disable this feature.

You can do this globally by setting the following option in [conf.py:](conf.py)

nbsphinx\_execute = 'never'

Or on a per-notebook basis by adding this to the notebook's JSON metadata:

```
"nbsphinx": {
  "execute": "never"
},
```
There are three possible settings, "always", "auto" and "never". By default (= "auto"), notebooks with no outputs are executed and notebooks with at least one output are not. As always, per-notebook settings take precedence over the settings in conf.py.

This very notebook has its metadata set to "never", therefore the following cell is not executed:

In [ ]: 6 \* 7

#### <span id="page-25-0"></span>**7.3 Ignoring Errors**

Normally, if an exception is raised while executing a notebook, the Sphinx build process is stopped immediately.

If a notebook contains errors on purpose (or if you are too lazy to fix them right now), you have three options:

- 1. Manually execute the notebook in question and save the results, see *[the pre-executed example](#page-23-5) [notebook](#page-23-5)*.
- 2. Allow errors in all notebooks by setting this option in [conf.py:](conf.py)

nbsphinx\_allow\_errors = True

3. Allow errors on a per-notebook basis by adding this to the notebook's JSON metadata:

```
"nbsphinx": {
  "allow_errors": true
},
```
This very notebook is an example for the last option. The results of the following code cells are not stored within the notebook, therefore it is executed during the Sphinx build process. Since the abovementioned allow errors flag is set in this notebook's metadata, all cells are executed although most of them cause an exception.

```
In [1]: nonsense
```

```
---------------------------------------------------------------------------
NameError Traceback (most recent call last)
<ipython-input-1-7dd4c0df649c> in <module>()
---> 1 nonsense
NameError: name 'nonsense' is not defined
In [2]: 42 / 0
---------------------------------------------------------------------------
ZeroDivisionError Traceback (most recent call last)
<ipython-input-2-52cebea8b64f> in <module>()
---> 1 42 / 0ZeroDivisionError: division by zero
In [3]: print 'Hello, world!'
 File "<ipython-input-3-653b30cd70a8>", line 1
   print 'Hello, world!'
                      ˆ
SyntaxError: Missing parentheses in call to 'print'
```

```
In [4]: 6 ~ 7
  File "<ipython-input-4-8300b2622db3>", line 1
   6 - 7\hat{a}SyntaxError: invalid syntax
In [5]: 6 * 7Out[5]: 42
```
# <span id="page-26-0"></span>**7.4 Cell Execution Timeout**

By default, nbconvert (which is used to execute the notebooks during the Sphinx build process) will give a cell 30 seconds to execute before it times out.

If you would like to change the amount of time given for a cell, you can change the timeout length for all notebooks by setting the following option in [conf.py:](conf.py)

```
nbsphinx_timeout = 60
```
Or change the timeout length on a per-notebook basis by adding this to the notebook's JSON metadata:

```
"nbsphinx": {
  "timeout": 60
},
```
The timeout is given in seconds, use -1 to disable the timeout.

Alternatively, you can manually execute the notebook in question and save the results, see *[the pre](#page-23-5)[executed example notebook](#page-23-5)*.

# <span id="page-26-1"></span>**8 Notebooks in Sub-Directories**

You can organize your notebooks in subdirectories and nbsphinx will take care that relative links to other notebooks, images and other files still work.

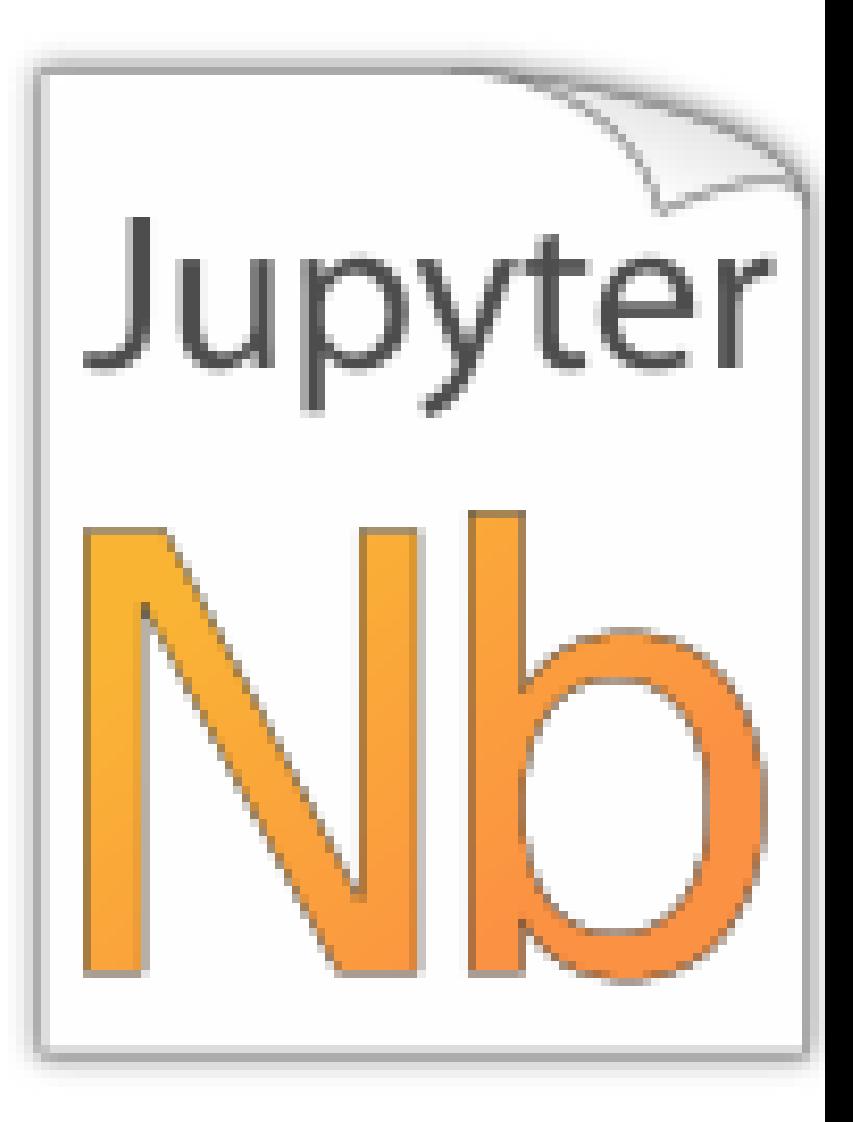

Let's see if links to local images work:

In [1]: **from IPython.display import** Image Image(filename='../images/notebook\_icon.png')

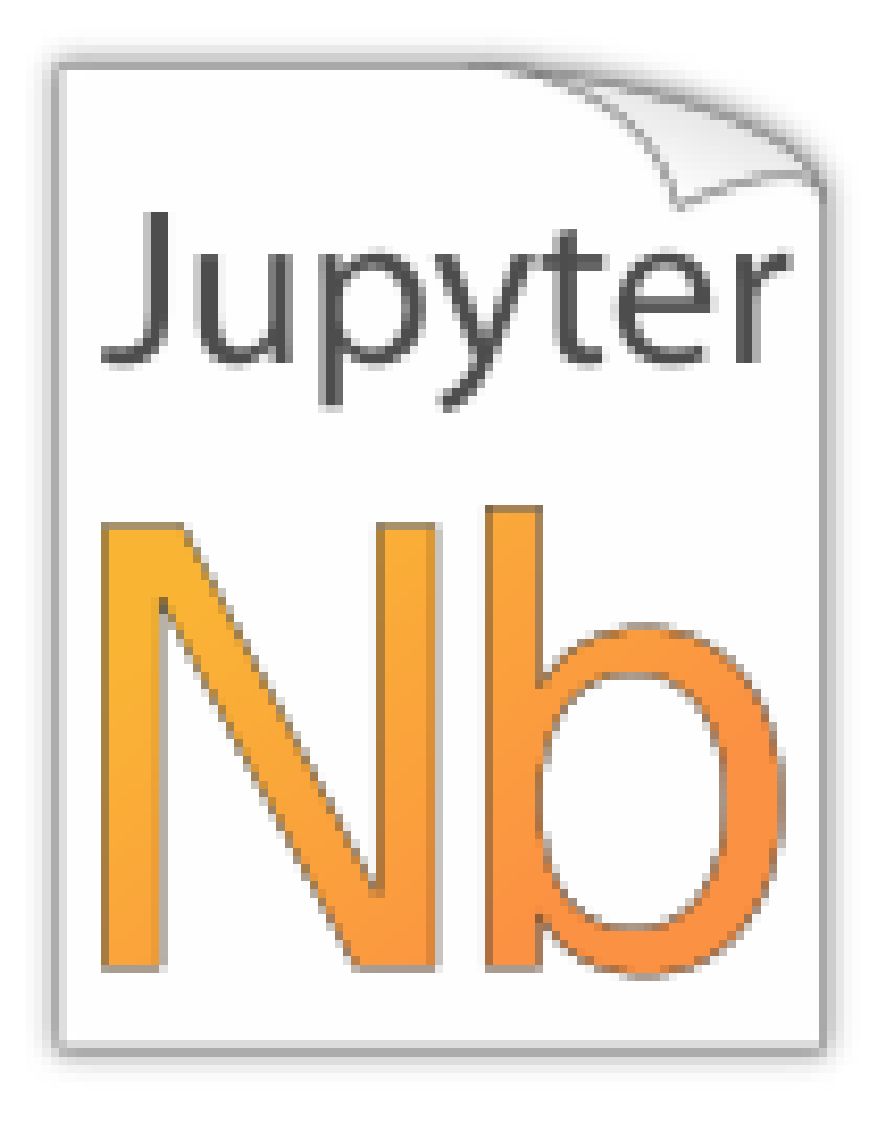

#### **Warning:**

There may be problems with images in output cells if your source directory contains symbolic links, see [issue #](https://github.com/spatialaudio/nbsphinx/issues/49)49<sup>[98](#page-28-2)</sup>.

A link to a notebook in the parent directory: *[link](#page-10-0)*.

A link to a local file: [link.](../images/notebook_icon.png)

### <span id="page-28-0"></span>**8.1 A Sub-Section**

This is just for testing inter-notebook links, see *[this section](#page-13-1)*.

# <span id="page-28-1"></span>**9 Using toctree In A Notebook**

In Sphinx-based documentation, there is typically a file called index.rst which contains one or more [toctree](http://www.sphinx-doc.org/en/stable/markup/toctree.html)[99](#page-28-3) directives. Those can be used to pull in further source files (which themselves can contain toctree directives).

<span id="page-28-2"></span><sup>98</sup> https://github.com/spatialaudio/nbsphinx/issues/49

<span id="page-28-3"></span><sup>99</sup> http://www.sphinx-doc.org/en/stable/markup/toctree.html

With nbsphinx it is possible to get a similar effect within a Jupyter notebook using the "nbsphinx-toctree" cell metadata. Markdown cells with "nbsphinx-toctree" metadata are not converted like "normal" Markdown cells. Instead, they are only scanned for links to other notebooks (or \*.rst files and other Sphinx source files) and those links are added to a toctree directive. External links can also be used, but they will not be visible in the LaTeX output.

If there is a section title in the cell, it is used as toctree caption (but it also works without a title).

#### **Note:**

All other content of such a cell is *ignored*!

 $Use...$ 

"nbsphinx-toctree": {}

 $\ldots$  for the default settings,  $\ldots$ 

```
"nbsphinx-toctree": {
  "maxdepth": 2
}
```
... for setting the : maxdepth: option, or...

```
"nbsphinx-toctree": {
 "hidden": true
}
```
... for setting the : hidden: option.

Of course, multiple options can be used at the same time, e.g.

```
"nbsphinx-toctree": {
 "maxdepth": 3,
 "numbered": true
}
```
For more options, have a look a the [Sphinx documentation](http://www.sphinx-doc.org/markup/toctree.html)<sup>[100](#page-29-1)</sup>. All options can be used – except :  $g$ lob:, which can only be used in *[rst files](#page-30-0)* and in *[raw reST cells](#page-22-2)*.

Note that in the HTML output, a toctree cell generates an in-line table of contents (containing links) at its position in the notebook, whereas in the LaTeX output, a new (sub-)section with the actual content is inserted at its position. All content below the toctree cell will appear after the table of contents/inserted section, respectively. If you want to use the LaTeX output, it is recommended that you don't add further cells below a toctree cell, otherwise their content may appear at unexpected places. Multiple toctree cells in a row should be fine, though.

The following cell is tagged with "nbsphinx-toctree" metadata and contains a link to the notebook *[yet-another.ipynb](#page-29-0)* and an external link (which will only be visible in the HTML output). It also contains a section title which will be used as toctree caption.

#### <span id="page-29-0"></span>**9.1 Yet Another Notebook**

This notebook is only here to show how (sub-)toctrees can be created with Markdown cell metadata. See *[there](#page-28-1)*.

<span id="page-29-1"></span><sup>100</sup> http://www.sphinx-doc.org/markup/toctree.html

# <span id="page-30-3"></span><span id="page-30-0"></span>**10 Normal reStructuredText Files**

This is a normal RST file.

**Note:** Those still work!

#### <span id="page-30-1"></span>**10.1 Links to Notebooks**

Links to notebooks can be easily created: *[Notebooks in Sub-Directories](#page-26-1)* (the notebook title is used as link text). You can also use *[an alternative text](#page-26-1)*.

The above links were created with:

```
:ref:`subdir/a-notebook-in-a-subdir.ipynb`
:ref:`an alternative text <subdir/a-notebook-in-a-subdir.ipynb>`
```
Links to subsections are also possible, e.g. *[A Sub-Section](#page-28-0)* (the subsection title is used as link text) and *[alternative text](#page-28-0)*.

These links were created with:

```
:ref:`subdir/a-notebook-in-a-subdir.ipynb#A-Sub-Section`
:ref:`alternative text <subdir/a-notebook-in-a-subdir.ipynb#A-Sub-Section>`
```
**Note:**

- Spaces in the section title have to be replaced by hyphens!
- "../" is not allowed, you have to specify the full path even if the current source file is in a subdirectory!

### <span id="page-30-2"></span>**10.2 Sphinx Directives for Info/Warning Boxes**

#### **Warning:**

This is an experimental feature! Its usage may change in the future or it might disappear completely, so don't use it for now.

With a bit of luck, it will be possible (some time in the future) to create info/warning boxes in Markdown cells, see [https://github.com/jupyter/notebook/issues/](https://github.com/jupyter/notebook/issues/1292)1292. If this ever happens, nbsphinx will provide directives for creating such boxes. For now, there are two directives available: nbinfo and nbwarning. This is how an info box looks like:

#### **Note:**

This is an info box.

It may include nested formatting, even another info/warning box:

**Warning:** You should probably not use nested boxes!

## <span id="page-31-0"></span>**10.3 Domain Objects**

<span id="page-31-2"></span>**example\_python\_function**(*foo*)

This is just for testing domain object links. See *[this section](#page-14-2)*.

**Parameters foo** (str) – Example string parameter

# <span id="page-31-1"></span>**11 External Links**

#### **notebook\_sphinxext.py**

Notebooks can be included in \*.rst files with a custom notebook directive. Uses runipy to execute notebooks and nbconvert to convert the result to HTML.

#### No LaTeX support.

<https://github.com/ngoldbaum/RunNotebook>

[https://bitbucket.org/yt\\_analysis/yt-doc/src/default/extensions/notebook\\_sphinxext.py](https://bitbucket.org/yt_analysis/yt-doc/src/default/extensions/notebook_sphinxext.py)

[https://github.com/matthew-brett/perrin-academy/blob/master/sphinxext/notebook\\_sphinxext.](https://github.com/matthew-brett/perrin-academy/blob/master/sphinxext/notebook_sphinxext.py) [py](https://github.com/matthew-brett/perrin-academy/blob/master/sphinxext/notebook_sphinxext.py)

#### **nb2plots**

Notebook to reStructuredText converter which uses a modified version of the matplotlib plot directive.

[https://github.com/matthew-brett/nb](https://github.com/matthew-brett/nb2plots)2plots

#### **brole**

A Sphinx role for IPython notebooks

<https://github.com/matthew-brett/brole>

#### **Sphinx-Gallery**

<http://sphinx-gallery.readthedocs.io/>

#### **DocOnce**

<http://hplgit.github.io/doconce/doc/web/index.html>

#### **Converting Notebooks to reStructuredText**

[https://github.com/perrette/dimarray/blob/master/docs/scripts/nbconvert\\_to\\_rst.py](https://github.com/perrette/dimarray/blob/master/docs/scripts/nbconvert_to_rst.py)

[https://gist.github.com/hadim/](https://gist.github.com/hadim/16e29b5848672e2e497c)16e29b5848672e2e497c

<http://sphinx-ipynb.readthedocs.io/>

#### **Converting Notebooks to HTML for Blog Posts**

[http://dongweiming.github.io/divingintoipynb\\_nikola/posts/nbconvert.html](http://dongweiming.github.io/divingintoipynb_nikola/posts/nbconvert.html)

[https://github.com/getpelican/pelican-plugins/blob/master/liquid\\_tags/notebook.py](https://github.com/getpelican/pelican-plugins/blob/master/liquid_tags/notebook.py)

#### **Further Posts and Issues**

[https://github.com/ipython/ipython/issues/](https://github.com/ipython/ipython/issues/4936)4936

[https://mail.scipy.org/pipermail/ipython-user/](https://mail.scipy.org/pipermail/ipython-user/2013-December/013490.html)2013-December/013490.html

# **Index**

# E

example\_python\_function() (built-in function), [31](#page-30-3)